**第3部 8ビットPICへの実装にトライ** PIC18でも動く超軽量ビルド! My FreeRTOS作りにトライ **ステップ1…RAM520KバイトのESP32に載せる, ステップ2…RAM1.5KバイトのPICに移植する <sup>第</sup>1<sup>章</sup> ダウンロード・データあります**

[ご購入はこちら](https://shop.cqpub.co.jp/hanbai/booklist/series/Interface/)

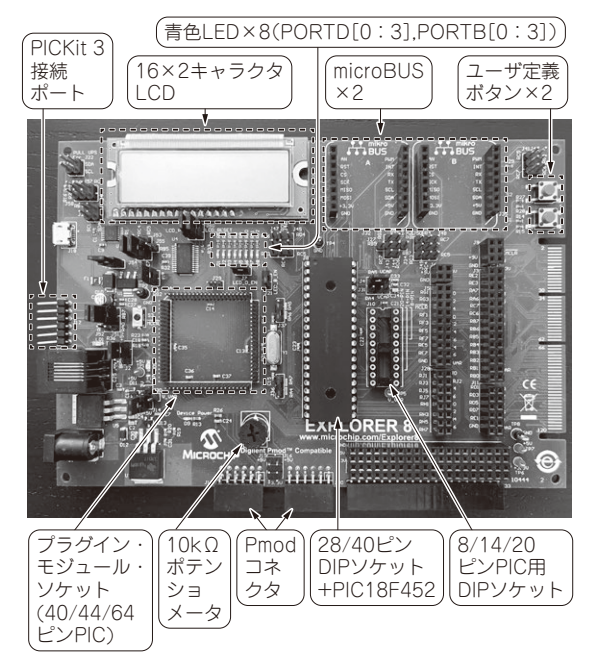

**写真1 本稿でやること…FreeRTOSのカスタマイズ・オプショ ンを使ってPIC18マイコンで動作するイメージ・ファイルを作成 する** 実験で使用するExplorer8ボードとPIC18F452

 本稿では,構成をカスタマイズした自分専用の FreeRTOSを作ってみます.ここでは,メモリ使用 量に注目して,PIC18マイコン(**写真1**)で動作する 小型軽量なFreeRTOS作りに挑戦します.製作の過 程で,メモリ使用量がどのように変化するかも計測 してみます.ターゲット・マイコンには,40MHzで 動作し、1.5KバイトのRAMと256バイトのEEPROM を内蔵するPIC18F452を使います.

 初めにアプリケーションの動作をESP32(**写真2**) で確認した後,PIC18マイコンに移植します.

 高性能マイコンが次々と現れる現在でも,シンプ ルな構成で低消費電力なPICマイコンが生かせる用 途もまだまだあると思います. いま一度, PICで最

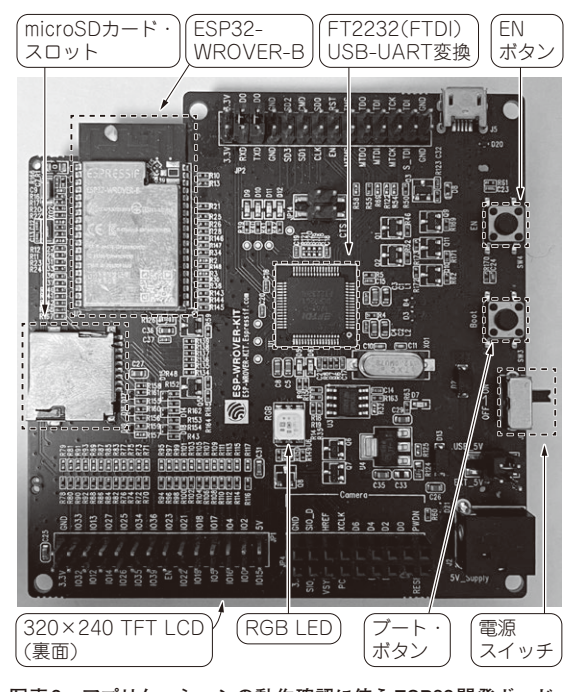

**宮田 賢一**

**写真2 アプリケーションの動作確認に使うESP32開発ボード ESP-WROVER-KIT-VB** 最初にESP32でアプリケーションの動作を確認してからPIC18マイコ ンに移植する

新リアルタイムOSに触れてみてはいかがでしょうか.

**My FreeRTOS作りの基礎知識**

## **■ FreeRTOSのカスタマイズ・オプション**

FreeRTOSは,さまざまな種類のマイコンで動作 するように設計されています.マイコンの細かい仕様 の違いを吸収できるように,非常に多くのカスタマイ ズ・パラメータが用意されています.

**表1**に示すのは,メモリ量に関する主要なパラメー タの抜粋です.後述のPIC18マイコン向け移植で設定 されているパラメータのデフォルト値も追記していま